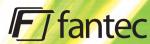

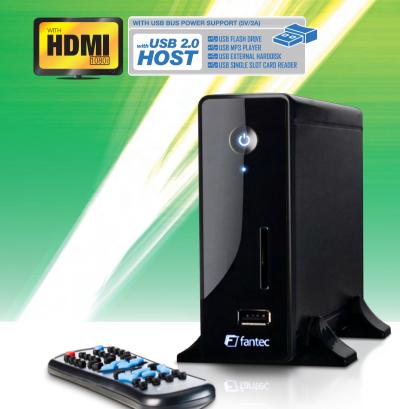

# **MM-CH36US** MEDIA PLAYER

WITH HDMI, CARDREADER & USB FRONT HOST

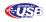

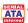

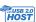

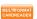

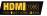

# Multi-Media HDD Player

MM-CH36US

User's Manual

# **Table of Content**

| 1. Intr   | oduction                             | 3  |
|-----------|--------------------------------------|----|
| 1.1       | Preface                              | 3  |
| 1.2       | Specification                        | 3  |
| 1.3       | Packing list                         | 5  |
| 1.4       | Caution                              |    |
| 1.4       | 4.1 Usage cautions                   |    |
|           | 4.2 Power                            |    |
|           | 4.3 Radio interference/compatibility |    |
|           | 4.4 Repair                           |    |
| 1.4       | 4.5 Disposing of the player          | 6  |
| 1.4       | 4.6 Hard disk cautions               | 6  |
| 1.4       | 4.7 Others                           | 7  |
| 2 41-     |                                      | c  |
| 2. Abo    | ut the Player                        | o  |
| 2.1 F     | Front Panel                          | 8  |
| 2.2 F     | Rear Panel                           | 8  |
| 2.3 F     | Remote control                       | 9  |
| 3. Firs   | et Time Usage                        | 12 |
| 3.1 (     | Connect the player with your TV      | 12 |
| 3.2 (     | Connect the Player with your PC      | 12 |
| 4. Prod   | duct Usage                           |    |
| 4.1 E     | Browse and Play the Media Files      | 13 |
| 4.2 S     | SETUP                                | 14 |
| 4.3 F     | File Edit                            | 16 |
|           | 3.1 Copy                             |    |
|           | 3.2 Delete                           |    |
| 4.3       | 3.3 New folder/Rename                | 16 |
| 4.3       | 3.4 Properties                       | 17 |
|           | 3.5 Cancel                           |    |
| 5. App    | endix                                |    |
| 5 1 E     | FAQ                                  | 10 |
| EN 1 / 2  | •                                    | 10 |
| -LI 1 / 4 | 20                                   |    |

| 5.2 Copyrights and Trademarks | 19 |
|-------------------------------|----|
| 5.3 Warranty                  | 19 |

## 1. Introduction

#### 1.1 Preface

The FANTEC MM-CH36US is a multi-functional media player, with the features of compactness and easy use. It's a good helper for your study, work, entertainment and a good companion for your life.

# 1.2 Specification

| Audio Format              | MP3 32K-320Kbps<br>WMA 32K-256Kbps<br>WAV                                       |  |
|---------------------------|---------------------------------------------------------------------------------|--|
| Video Format              | AVI, DIVX3.11-5.0, XVID1.0, DAT, VOB (max 30fps), MPG1/2/4                      |  |
| Picture Format            | JPEG/JPG                                                                        |  |
| Picture play mode         | 15-picture preview function, Slide show(Picture + Back Music supported)         |  |
| Video Support             | Support Subtitle(Integrated in VOB file as DVD ) Support Multi-Language for VOB |  |
| A/V output                | CVBS/ HDMI video output                                                         |  |
| TV output                 | NTSC/PAL                                                                        |  |
| Power Supply              | AC input :100V~240V 50/60HZ 0.7A                                                |  |
|                           | DC Output :12V 2A                                                               |  |
| Support<br>SD/MMC/MS card | 4 GB (MAX)                                                                      |  |
| HDD Support               | SATA 1/2 HDD`s                                                                  |  |
| USB Support               | USB2.0 Full Speed                                                               |  |
| HDD Format support        | FAT32/NTFS                                                                      |  |

| Data interface           | Full speed USB2.0<br>HDMI OUT<br>AV OUT<br>SD, MMC CARD interface<br>USB Host               |
|--------------------------|---------------------------------------------------------------------------------------------|
| OSD Language             | English, Chinese, Chinese F, German, Swedish,<br>Spanish, Italian, French, Danish, Japanese |
| Remote control support   | Support Remote Operation                                                                    |
| OS Support               | Windows 2000/XP/VISTA , Linux, MAC OS                                                       |
| Dimensions               | 207 x 39 x 111mm                                                                            |
| Net Weight               | 454g                                                                                        |
| Software upgrade         | Support software upgrade from SD Card(FAT32)/MMC CARD(FAT32)/USB(FAT32)                     |
| Operating<br>Temperature | -10° C ~ 60° C                                                                              |
| Working Humidity         | 10%~75%                                                                                     |

# 1.3 Packing list

Check the accessories after receive the product. If something is missing, please contact your merchant immediately to insure your consumer's right.

| No. | Name              | Quantity |
|-----|-------------------|----------|
| 1   | Media player      | 1 pcs    |
| 2   | Power Adapter     | 1 pcs    |
| 3   | Remote Controller | 1 pcs    |
| 4   | AV cable          | 1pcs     |
| 5   | USB cable         | 1 pcs    |
| 6   | User Manual       | 1 pcs    |
| 7   | Batteries         | 2 pcs    |
| 8   | Screws            | several  |

## 1.4 Caution

This player's design and manufacture has your safety in mind. In order to safely and effectively use this player, please read the following before usage.

## 1.4.1 Usage cautions

User should not modify this player. If commercial hard disk is being used, the environmental temperature should be within  $+5^{\circ}$  C  $\sim +35^{\circ}$  C.

## 1.4.2 Power

The player's power voltage: DC 12V.

When using this player, please connect the supplied AC adapter or AC adapter cable to the player's power jack. When placing the adapter cable, make sure it can not get damaged or be subject to pressure. To reduce the risk of electric shock, unplug the adapter first before cleaning it. Never

connect the adapter to the player in a humid or dusty area. Do not replace the adapter or cable's wire or connector.

## 1.4.3 Radio interference/compatibility

- If not properly shielded, almost all electronic devices will get radio interference. Under some conditions, your player might get interference.
- The design of this player has followed the FCC/CE standard, and has followed the following rules:
  - (1) This player may not cause harmful interference;
  - (2) This player could accept some interference received including interference that may cause undesired operation.

### 1.4.4 Repair

If the player has a problem, you should take it to an appointed repair center and let the specialists do the repair, never repair the player yourself, you might damage the player or endanger yourself or your data.

## 1.4.5 Disposing of the player

When you dispose of the player, be sure to dispose it appropriately. Some countries may regulate disposal of electrical device, please consult with your local authority.

### 1.4.6 Hard disk cautions

The player uses an internal hard disk for data storage, in normal case, format or repair is not required.

You should carefully read the < Frequently Asked Questions > chapter, and check our website for latest information before formatting the hard disk.

- Physical impact may create bad sector in the hard disk, you can use CHKDSK to fix the problem.
- All data stored in the player may be lost due to physical impact, electrical shock, power lost, HDD format etc. Please backup your data.
- It is suggested to do defragment after a long period of usage.
- Regularly backup the data in the hard disk so that it can be recovered in the event of data corruption or loss. Our company takes no responsibility

for loss of data stored on the hard disk.

#### 1.4.7 Others

When using this player, please do not let the player come into contact with water or other liquids, if water is accidentally spilled on the player, please use a dry cloth to absorb the spillage.

Electronic products are vulnerable, when using please avoid shaking or hitting the player, and do not press the buttons too hard.

- Do not let the player come into contact with water or other liquids.
- Do not disassemble the player, repair the player or change the design of the player, any damage done will not be included in the repair policy.
- ♦ Do not press the buttons of the player too hard.
- Avoid hitting the player with hard object, avoid shaking the player, and stay away from magnetic fields.
- During electrostatic discharge and the strong electromagnetic field, the product will malfunction, then unplug the power cable and the product will return to normal performance next time it is powered on.

# 2. About the Player

## 2.1 Front Panel

| No. | Definition         | Function                                 |
|-----|--------------------|------------------------------------------|
| 1   | Power button       | Press shortly to switch on/off the power |
| 2   | SD/MMC Card reader | Put your SD/MMC Cards in here            |
| 3   | USB-Host           | USB port to connect USB-devices          |

## 2.2 Rear Panel

| Port         | Port definition   | Function                        |
|--------------|-------------------|---------------------------------|
| USB          | USB port          | USB port for PC communication   |
| AV OUT       | Composite video   | Output to connect composite     |
| AV 001       | output port       | video and audio                 |
| HDMI         | HDMI output       | Output to connect HDMI          |
| OPTICAL      | Audio output port | Can output digital audio signal |
| DC<br>12V/2A | Power port        | Can input power                 |

## 2.3 Remote control

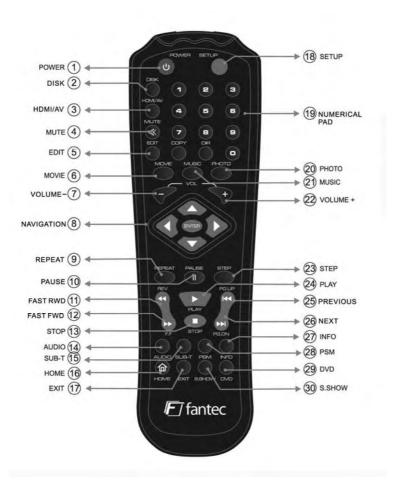

| No. | Button     | Function                                          |  |
|-----|------------|---------------------------------------------------|--|
| 1   | POWER      | Press to enter standby mode or wake up.           |  |
| 2   | DISK       | Press to select the data source                   |  |
| 3   | HDMI/AV    | HDMI / AV output switch key                       |  |
| 4   | MUTE       | MUTE on/off                                       |  |
| 5   | EDIT       | Press to open edit sub-menu                       |  |
| 6   | MOVIE      | Press to open movie option.                       |  |
| 7   | VOLUME -   | Press to decrease volume                          |  |
| 8   | NAVIGATION | Press arrow keys to highlight an option.          |  |
|     |            | Press ENTER to select options in menus.           |  |
|     |            | Press arrow keys to rotate pictures.              |  |
| 9   | REPEAT     | Choose file repeat mode (repeat one, repeat all). |  |
| 10  | PAUSE      | Pause key                                         |  |
| 11  | FAST RWD   | FAST REWIND button:                               |  |
|     |            | Press to fast rewind the current playback.        |  |
|     |            | Press repeatedly to select speeds.                |  |
| 12  | FAST FWD   | FAST FORWARD button:                              |  |
|     |            | Press to fast forward the current playback.       |  |
|     |            | Press repeatedly to select speeds.                |  |
| 13  | STOP       | Press to stop playback.                           |  |
| 14  | AUDIO      | Choose audio track in DVD playback mode           |  |
| 15  | SUB-T      | SUBTITLE button:                                  |  |
|     |            | Press to set subtitle options.                    |  |
| 16  | HOME       | Press to return to main menu                      |  |
| 17  | EXIT       | Stop/return key.                                  |  |

| 18 | SETUP     | Press to access the setup menu.                     |
|----|-----------|-----------------------------------------------------|
| 19 | NUMERICAL | 0-9 numeric key                                     |
|    | PAD       |                                                     |
| 20 | РНОТО     | Press to open photo option.                         |
| 21 | MUSIC     | Press to open music option.                         |
| 22 | VOLUME +  | Press to increase the volume.                       |
| 23 | STEP      | Slow-motion play for video                          |
| 24 | PLAY      | Press to start playback                             |
| 25 | PREVIOUS  | Press to go to the previous file or the previous    |
|    |           | chapter on a title.                                 |
| 26 | NEXT      | Press to go to the next file or the next chapter on |
|    |           | a title.                                            |
| 27 | INFO      | Display the file info.                              |
| 28 | PSM       | Change the slide-show mode                          |
| 29 | DVD       | Play DVD folder like a common DVD player            |
| 30 | S.SHOW    | Slide Show button:                                  |
|    |           | Press to start the Slide show                       |
|    |           |                                                     |

## Change R/C battery

- 1. Battery service life is about one year. It depends on usage frequency and operation.
- 2. If remote control doesn't work when it is near the unit, please change battery.

Note: Please dispose the exhausted batteries according to the local rule.

### Remote control operation range

- 1. Remote control operation range: Within 6m from front panel, angel :<60°
- Effective distance of remote control will be difference according to different lightness of environment.

# 3. First Time Usage

## 3.1 Connect the player with your TV

Connect HDD player AV/HDMI output with TV set AV/HDMI intput by AV/HDMI cable.

#### Note:

Confirm the Video output setting is similar with the mode on your TV set, press HDMI/AV key on remote control to switch the output mode on you HDD media player.

## 3.2 Connect the Player with your PC

#### Connect to computer

Connect HDD player USB 2.0 output with computer USB input by USB connection cable. HDD player becomes computer local HDD. You can edit files and folders like files on your PC's HDD.

#### Note:

 Supported OS: WINDOWS XP/ 2000/ VISTA/ Linux (FAT32), MAC OS (FAT32)

#### Disconnect from computer:

#### WARNING:

#### DO NOT SIMPLY PULL OUT THE USB CABLE AT ANY TIME!

You must properly remove unit from the computer before disconnecting the USB cable to avoid loss data or freezing the computer.

To safely disconnect the unit hard disk, click on the system tray remove icon (green arrow next to the clock) and follow the instructions, wait until you get a message saying that you can safely unplug the device before disconnecting the USB cable.

# 4. Product Usage

## 4.1 Browse and Play the Media Files

When you turn on the player, you get to the main menu.

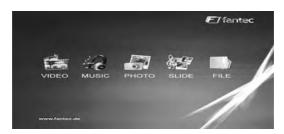

The five main options "VIDEO", "MUSIC", "PHOTO", "SLIDE" and "FILE" are displayed.

You can choose one option by using the arrow-buttons and pressing "ENTER". Navigation via "FILE" menu is recommended.

VIDEO: All video files on the player were displayed in a list, ordered by

name.

**MUSIC:** All music files on the player were displayed in a list, ordered by

name.

PHOTO: All photos on the player were displayed in a list or as

a digest (can be set in the setup menu).

**SLIDE:** A slideshow with the pictures on your player starts.

**FILE:** All media files on the player were displayed. The directory

structure is kept.

To start the playback of one file you simply have to mark it with the arrow buttons and then press "PLAY" or "ENTER".

## 4.2 SETUP

General steps for original setup:

1. Press "SETUP" key. Setup menu appears on screen as following:

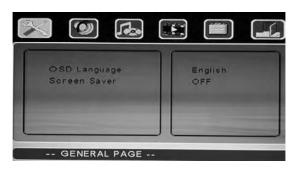

- 2. Press direction keys to select title or submenu, then press "ENTER" key to confirm HIGHLIGHT selection.
- 3. Press "SETUP" key to exit setup menu display.

#### -- General Page --

OSD Language: Select the Menu Language.

Screen Saver: Turn screen saver on/off.

## -- Speaker Setup Page --

Downmix: Set speaker downmix mode

(Left/Right, Stereo, 5.1 Channel)

#### -- Audio Setup --

Audio Output: Choose from analog, SPDIF/PCM and SPDIF/RAW

LPCM Output: Choose from LPCM 48k or LCPM 96k

#### -- Video Page --

TV display: Set TV display mode (normal/PS, normal/LB, wide)

TV type: Set TV standard (multi system, PAL, NTSC)

Video output: Set video output resolution (CVBS, 720p, 1080i)

Note: 720p and 1080i can only be displayed via HDMI

#### -- Preferences Page --

Defaults: Select "Reset" and press "ENTER" to load the

default settings.

Slide time: Set the interval for the slide show (5s / 10s / 15s)

Slide mode: Set transition effect for slide show

Photo digest: Turn photo digest on/off.

Autorun: Turn autorun on/off.

#### 4.3 File Edit

When you are in the file menu, press "EDIT" key, showing edit menu as follows:

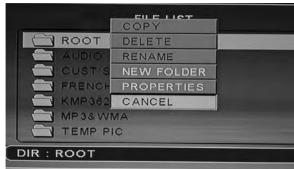

Press "UP / DOWN" direction keys to select operation, press "ENTER" key, then make the corresponding operation to the selected file.

### 4.3.1 Copy

Select the folder by "DIR" key to appoint the selected as aim folder, then mark the file you want to copy and press "EDIT" key to show edit menu. Select the item "copy" by UP/DOWN key and then press "ENTER".

### 4.3.2 Delete

Select "DELETE" sub-selection, press "ENTER" key, screen showing remind dialog box, select "YES" to delete the item or "NO" cancel this operation.

## 4.3.3 New folder/Rename

 Select the file, press "EDIT" key to show edit menu, select "New folder/Rename" sub-selection, press "ENTER" key, will show the rename windows as following:

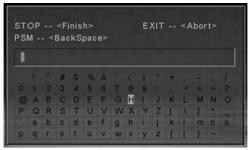

- Move HIGHLIGHT to aim alphabets by direction keys, press "STOP" key when you finished
- Press "EXIT" key to cancel operation; press "PSM" key to cancel the current inputting alphabet.

Note: You can not create or edit files or folders on SD/MMC cards.

## 4.3.4 Properties

Select this sub-selection, screen showing the properties of the file.

#### 4.3.5 Cancel

Select cancel sub-selection to cancel edit operation.

#### Note:

The "edit" button is only effective under "File" directory, and HDD format must be FAT32.

# 5. Appendix

## 5.1 FAQ

Please read the following guide before you contact our service.

| Symptom                                   | Possible reasons                                    | Resolutions                                                                                      |
|-------------------------------------------|-----------------------------------------------------|--------------------------------------------------------------------------------------------------|
| No power                                  | Power cable not plugged in                          | Look, if the DC power cable is connected correctly                                               |
| Power on, but unit doesn't work properly. | Restart player                                      | Plug in power supply and press "Power" button on front panel or "Power" button on remote control |
| No picture                                | Unit not connected properly                         | Connect Player as descript in this manual                                                        |
|                                           | Unit video output not comply with display equipment | Press "HDMI/AV" key on remote control                                                            |
|                                           | Display input is not set as receive unit signal     | Select proper video input format, usually is video or AV                                         |
| No volume                                 | Volume display 0 (TV or player)                     | Adjust volume                                                                                    |
|                                           | Audio cable not connected effectively               | Connect audio cable effectively                                                                  |
| Playing pictures rolling up, poor         | Reset up TV format such NTSC, PAL.                  | Power off first, select correct TV or display format.                                            |
| quality pictures                          | Picture quality is bad                              | Take pictures with better quality                                                                |
| Remote control doesn't work.              | Battery with no energy or not enough energy         | Install new batteries, ensure using same size of batteries: AAA, 1,5V                            |
|                                           | Battery not installed properly.                     | Install batteries correct                                                                        |
|                                           | Remote control not point at remote sensor           | Point remote control on remote sensor                                                            |
|                                           | Too long distance or too big angle                  | Keep distance within 6m from the front panel remote sensor; Lower angle to sensor                |
|                                           | Remote control route malfunction                    | Remove obstacle                                                                                  |

## 5.2 Copyrights and Trademarks

#### Copyrights

All rights reserved. No part of this manual may be reproduced, stored in a retrieval system, or transmitted in any form or by any means, electronic, mechanical, photocopying, recording or otherwise, without the prior written permission from the copyright holder. According to copyright law, no recorded data may be used for purposes other than personal enjoyment without permission from the copyright holder.

#### **Trademarks**

Microsoft and Windows are registered trademarks of Microsoft Corporation.

All other trademarks are property of their respective holders.

## 5.3 Warranty

#### What your warranty does not cover:

- -Acts of nature, such as fire, static discharge.
- -Damage from unauthorized repair, alteration or accident.
- -Damage from misuse or neglect.
- -A unit that has been modified or incorporated into other products or is used for institutional or other commercial purposes.
- -Loss of customer's software, firmware, information, or memory data.
- -Improper handling or installation.